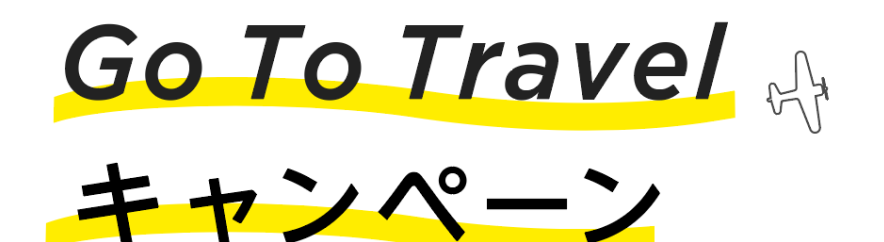

## 公式サイトからの予約が1番お得!

Go Toトラベルキャンペーンを利用するための手順をご紹介します。 下記の手順に沿ってご予約とクーポン発行を行ってください。

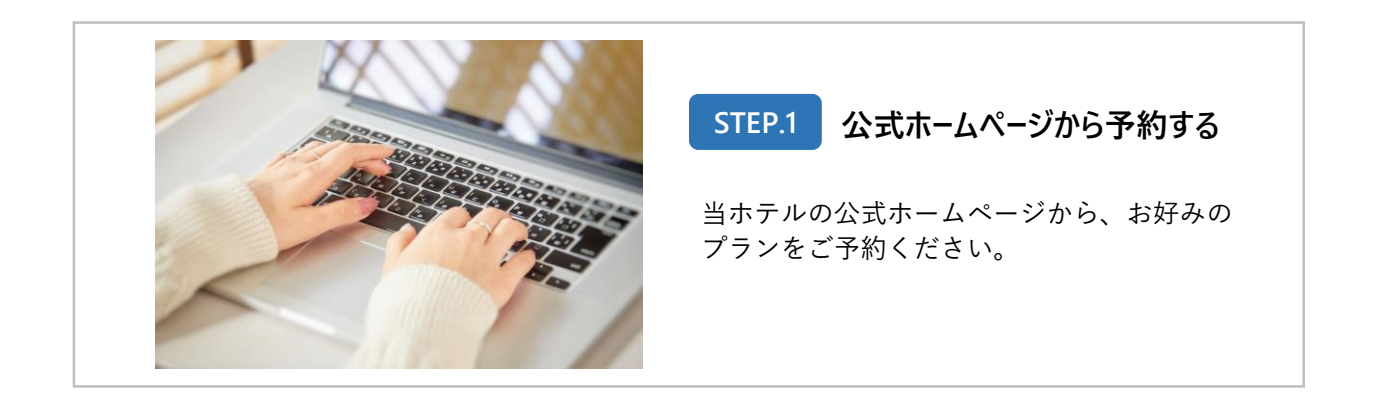

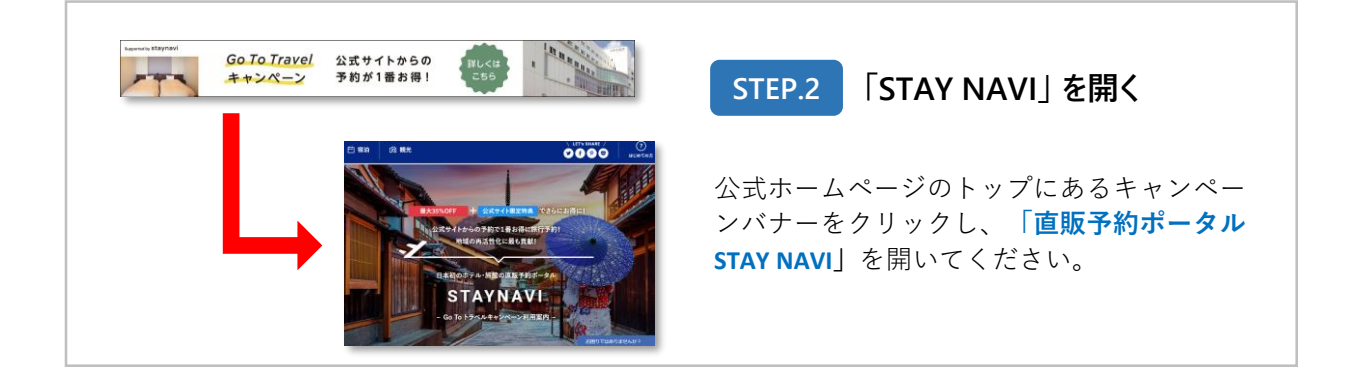

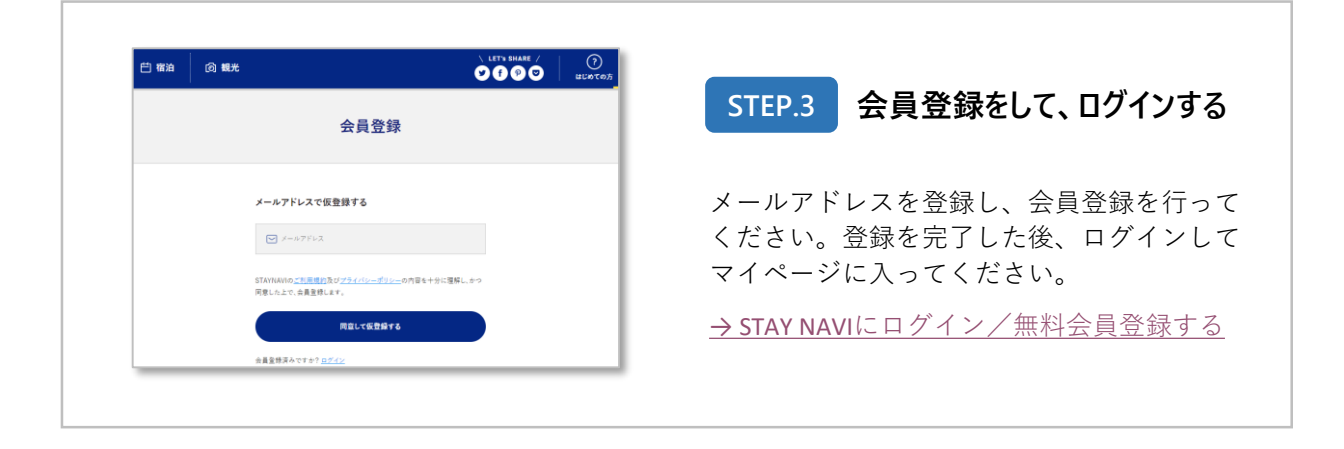

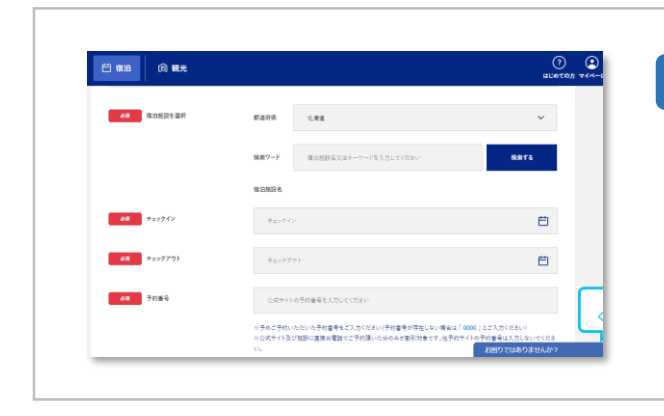

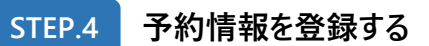

ログイン後、マイページのメニューから 「Go toトラベル クーポン券本発行」へお進み 下さい。

ご予約いただいた際の情報をフォームに沿っ て入力し、クーポンを発行してください。

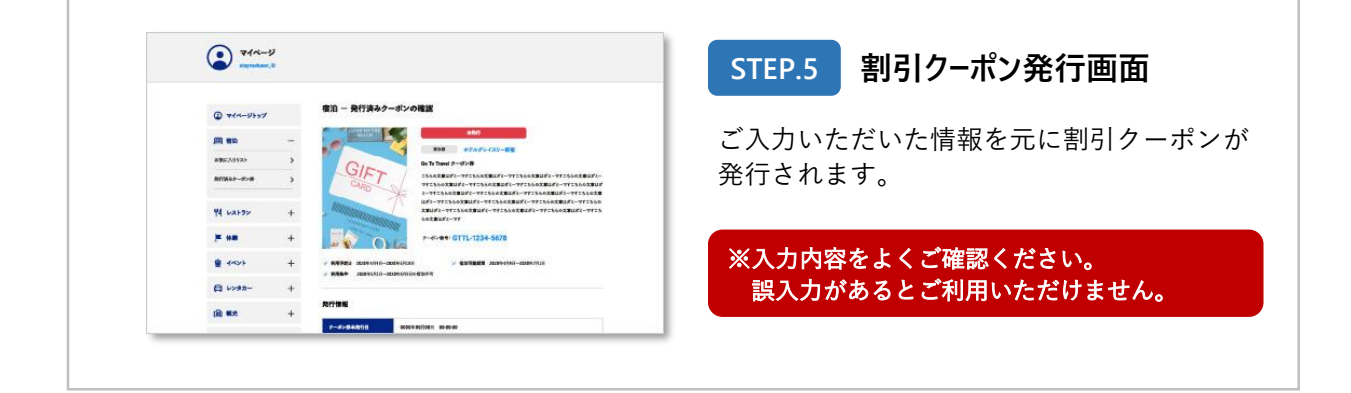

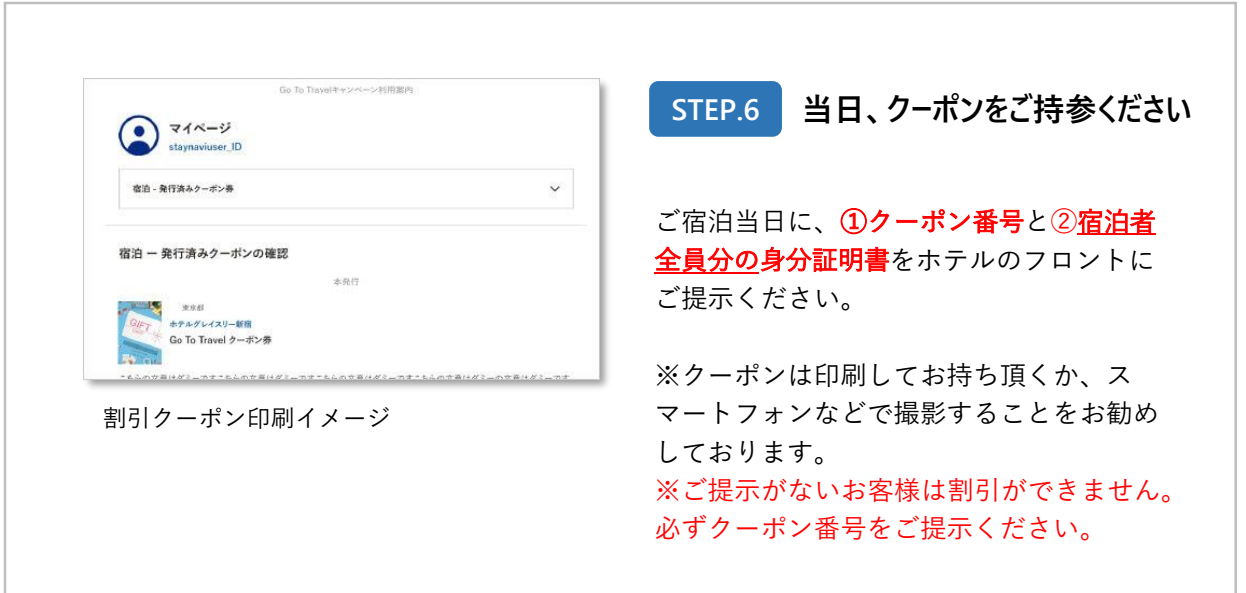